## CFD with OpenSource software

A course at Chalmers University of Technology TAUGHT BY HÅKAN NILSSON

#### Project work:

# Coupled Level-Set with VOF interFoam

Developed for OpenFOAM-2.3.x

Author: Sankar Menon

Peer reviewed by: JETHRO NAGAWKAR HÅKAN NILSSON

Disclaimer: This is a student project work, done as part of a course where OpenFOAM and some other OpenSource software are introduced to the students. Any reader should be aware that it might not be free of errors. Still, it might be useful for someone who would like learn some details similar to the ones presented in the report and in the accompanying files. The material has gone through a review process. The role of the reviewer is to go through the tutorial and make sure that it works, that it is possible to follow, and to some extent correct the writing. The reviewer has no responsibility for the contents.

January 15, 2016

### 1 Introduction

InterFoam is the established solver for multiphase flow in OpenFOAM(OF) using the Volume of Fluid (VOF) method. This report explains a new methodology/formulation of coupling the Level Set (LS) method with the VOF method. Currently the implementations are done in the OpenFoam version 2.3.x. The reader is required to have basic understanding of the interFoam solver and linux platform to follow this report.

This report starts of with a background and motivation for implementing new solvers in section [2.](#page-1-0) This section also explains the numerical equations to implement the solver. The numerical algorithm for solvers is shown in section [3.](#page-3-0) In Section [4,](#page-3-1) the reader can navigate through the files of the downloaded solvers with the explanation of functionality of each of them. In section [5,](#page-12-0) case files required to set up a tutorial case for the solvers are explained. In section  $6$ , the solvers are compiled and tutorial case is run with the solvers. Finally, the results and future work, are presented in section [7](#page-19-0) and [8](#page-19-1) respectively.

## <span id="page-1-0"></span>2 Background and motivation

<span id="page-1-1"></span>Interface capturing of two or more fluids have been a challenge in computational multiphase simulations. Volume of Fluid (VOF) method has been used for many applications of multiphase and still considered to be valid for many computations because of its simplicity and flexibility. One of main drawback of the VOF is smearing of interface. This may have an impact of the results, in particular for cases where where the surface tension is dominant. In VOF method, a volume fraction variable,  $\alpha$ , varies from 0 to 1 to represent different phases as shown in Table [1.](#page-1-1) The physical properties of

| Volume fraction |                  |
|-----------------|------------------|
| Phase 1         | $\alpha = 1$ .   |
| Phase 2         | $\alpha = 0.$    |
| Interface       | $0 < \alpha < 1$ |

Table 1: Volume fraction

the two phases are given in <casefolder>/system/ transportProperties

<span id="page-1-3"></span>The mixture material properties is given as,

$$
\rho = \alpha \rho_l + (1 - \alpha) \rho_a \n\mu = \alpha \mu_l + (1 - \alpha) \mu_a
$$
\n(1)

where  $\rho$  and  $\mu$  is the is the density and viscosity, respectively, of the mixture. Here phase 1 is taken as liquid and phase 2 as air with subscript  $l$  and  $a$  respectively. The advection equation for the interphase capturing is given by,

$$
\frac{\partial \alpha}{\partial t} + \frac{\partial \alpha v_j}{\partial x_j} - \alpha \frac{\partial v_j}{\partial x_j} = 0,\tag{2}
$$

which can be simplified using the continuity equation as,

<span id="page-1-2"></span>
$$
\frac{\partial \alpha}{\partial t} + \frac{\partial \alpha v_j}{\partial x_j} = 0.
$$
\n(3)

The challenging aspect of this advection equation is to have a sharp interface while maintaining both boundedness and mass conservativeness. OF uses an additional counter-gradient convection based term which compresses the interface, while maintaining boundedness and conservativeness [\[1\]](#page-21-0). The advection equation [\(3\)](#page-1-2) is rewritten as

<span id="page-1-4"></span>
$$
\frac{\partial \alpha}{\partial t} + \frac{\partial \alpha v_j}{\partial x_j} + \frac{\partial v_j^c \alpha \beta}{\partial x_j} = 0,
$$
\n(4)

where  $v^c$  ensures compression  $(v^c = v^l - v^g, l \text{ and } g \text{ stands for liquid and gas, respectively), while the$  $\partial/\partial x_j$  guarantees conservation and  $\alpha\beta$  guarantees boundedness ( $\beta = 1 - \alpha$ ). This counter gradient compression term is implemented in the alphaEqn.H of the interFoam solver. The fluxes are limited and corrected using the MULES algorithm in OF [\[2\]](#page-21-1).

Another popular interface capturing method is the level set method. The LS method was first developed by Osher and Sethian [\[3\]](#page-21-2) and later introduced to multiphase flows by Sussman et al. [\[4\]](#page-21-3). It is basically a signed distance function,  $\phi$ , to distinguish between two fluids in the mixture. It has a positive value in one fluid and a negative value in the other fluid. The interface is defined by the iso-surface  $\phi = 0$ . The interface is advected by solving a transport equation with an imaginary time variable. However, the LS function ceases to act as distance function after the first step and thus a re-initialisation process is required to recover it. This makes it mass non-conservative as shown by Sussman et al. [\[4\]](#page-21-3).

The coupling implemented in the present work takes advantage of the mass conservation of the VOF method and the sharp interface capturing of LS method. Although two separate fields are defined, the VOF advection equation is solved instead of both the VOF and LS equations as required in the standard CLSVOF [\[5\]](#page-21-4). The details of the theoretical formulation and numerical procedure are described in Albadawi et al.[\[6\]](#page-21-5).

In the results below there are two variants of CLSVOF, one where only the surface tension is corrected and another where a heaviside function is used to correct the viscosity and density. For the sake for simplicity and nomenclature, the former is denoted CLSVOFsf and the latter CLSVOF. CLSVOFsf (sf stands for surface force) is derived from Yamamoto [\[7\]](#page-21-6) and modified to OF 2.3.x.

#### 2.1 Level Set and Heaviside function

The first step is to initialize the value for the LS function from the VOF  $(\alpha)$  field, as

<span id="page-2-1"></span>
$$
\phi_0 = (2\alpha - 1)\Gamma,\tag{5}
$$

where  $\Gamma = 0.75\Delta x$  and  $\Delta x$  is the mesh cell size. The initial value is a signed distance function, with a positive value in the liquid and a negative value in the gas.

The LS is then re-distanced by solving the re-initialisation equation, [6.](#page-2-0)

<span id="page-2-0"></span>
$$
\frac{\partial \phi}{\partial \tau} = S(\phi_0)(1 - \nabla \phi) \n\phi(x, 0) = \phi(x)
$$
\n(6)

where  $\tau$  is the artificial time which is chosen as  $0.1\Delta x$ . The solution converges to the  $|\Delta\phi|=1$ . The re-initialisation given a smooth distance function win convergence within a few iterations where iteration number,  $\phi_{corr} = \epsilon/\Delta \tau$ . Here  $\epsilon = 1.5\Delta x$  is the interface thickness needed.

The surface tension is calculated as

<span id="page-2-2"></span>
$$
\mathbf{F}_{\sigma} = \sigma \kappa(\phi) \delta(\phi) \nabla \phi, \tag{7}
$$

where  $\sigma$  is the surface tension coefficient,  $\kappa(\phi)$  is the curvature' and  $\delta$  is the Dirac function to limit the influence of surface tension within the interface and takes zero in both fluids, defined as

$$
\delta(\phi) = \begin{cases} 0 & \text{if } |\phi| > \epsilon \\ \frac{1}{2\epsilon} \left( 1 + \cos\left(\frac{\pi\phi}{\epsilon}\right) \right) & \text{if } |\phi| \le \epsilon \end{cases}
$$
 (8)

The physical properties can be calculated using the Heaviside function.

$$
H(\phi) = \begin{cases} 0 & \text{if } \phi < -\epsilon \\ \frac{1}{2} \left[ 1 + \frac{\phi}{\epsilon} + \frac{1}{\pi} \sin\left(\frac{\pi \phi}{\epsilon}\right) \right] & \text{if } |\phi| \ge \epsilon \\ 1 & \text{if } \phi > \epsilon \end{cases} \tag{9}
$$

This heaviside function is used to calculate the physical properties instead of the  $\alpha$  variable in equation [1.](#page-1-3)

## <span id="page-3-0"></span>3 Numerical methodology

The numerical algorithm is quite similar to that in interFoam solver, starting off with the initialisation of velocity, pressure and  $\alpha$  fields. Then the LS variable,  $\phi$ , and coupling variable,  $\delta$  and H, are initialized from the initial  $\alpha$  before the time loop (equations [5,](#page-2-1) [6,](#page-2-0) [8](#page-2-2) and [9\)](#page-2-2). Then, the PIMPLE loop starts with advection of  $\alpha$ , (equation [4\)](#page-1-4), and correcting the density and viscosity with it. The  $\phi$  field is reconstructed from the  $\alpha$  field and Dirac,  $\delta$  and heaviside function, H are computed.

From here the solvers differ for CLSVOFsf and CLSVOF. In the former solver the surface tension is only corrected (from  $\phi$  as in equation [7\)](#page-2-2) before returning to the main time loop. In the latter solver, the physical properties are also corrected before returning to the main time loop. The solver then advances to the velocity equation or momentum predictor equation and then to the PISO pressure correcting loop till convergence criteria is reached. Figure [1](#page-3-2) illustrates the algorithm of the new solvers.

<span id="page-3-2"></span>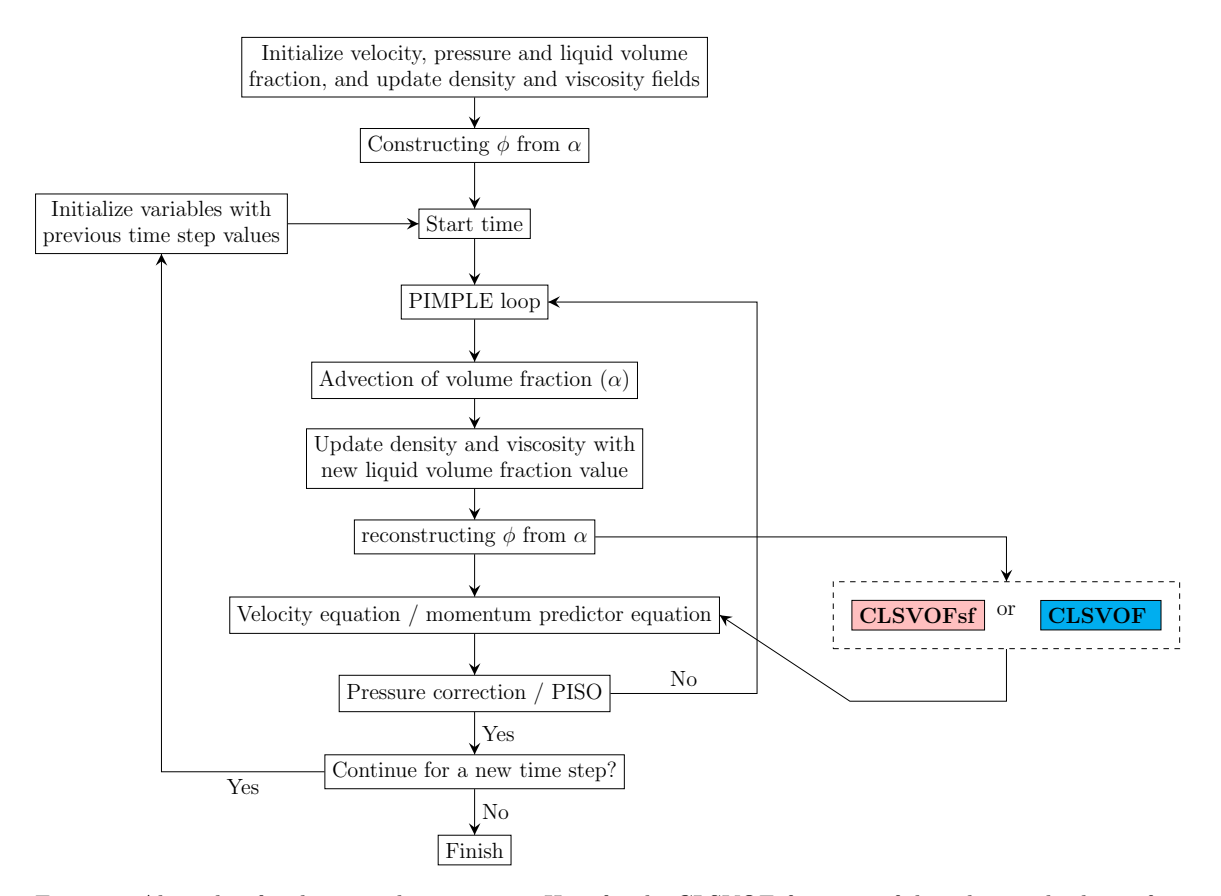

Figure 1: Algorithm for the two solver versions. Here for the CLSVOFsf version of the solver, only the surface tension is corrected from the LS  $(\phi)$  variable and for CLSVOF, the density and viscosity are corrected with the heaviside variable alongside surface tension.

## <span id="page-3-1"></span>4 Implementation

Quite understandably, CLSVOFsf solver is termed sclsVOFFoamsf and CLSVOF is sclsVOFFoam. Two solvers as sclsVOFFoam.tar.gz and sclsVOFFoamsf.tar.gz are available from the site <sup>[1](#page-3-3)</sup>. The

<span id="page-3-3"></span><sup>1</sup>[http://www.tfd.chalmers.se/~hani/kurser/OS\\_CFD\\_2015/](http://www.tfd.chalmers.se/~hani/kurser/OS_CFD_2015/)

files and their functionalities are explained in these solvers will be explained in this section. Make the parent folders for the solver in the user directory with  $^2$  $^2$ ,

 $\overline{OF}23x$ 

mkdir -p \$WM\_PROJECT\_USER\_DIR/applications/solvers/multiphase

From section [3](#page-3-0) it can be realized that the basic algorithm of sclsVOFFoam and sclsVOFFoamsf is quite similar to interFoam. Thus the solvers are created from the basic skeleton of interFoam solver. Some additions are made to the interFoam solver to achieve sclsVOFFoamsf solver, which will be explained in the section [4.1.](#page-4-1) Some more additions to the files will achieve the sclsVOFFoam solver, which will be explained later in the section [4.2.](#page-9-0)

#### <span id="page-4-1"></span>4.1 CLSVOFsf solver

Supposed that the solver tar packages is downloaded to the  $\tilde{\phantom{a}}$ /Downloads/ folder, it can moved and extracted in the OF user path by,

```
mv ~/Downloads/sclsVOFFoamsf.tar.gz $WM_PROJECT_USER_DIR/applications/solvers/multiphase/
cd $WM_PROJECT_USER_DIR/applications/solvers/multiphase
tar -zxvf sclsVOFFoamsf.tar.gz
rm -f sclsVOFFoamsf.tar.gz
cd sclsVOFFoamsf
```
The linux command ls -lR will list the files in the folder, which is shown in Listing [1.](#page-4-2) When compared to the files in the  $\mathop{\sf interFoam}\nolimits$  solver $^3,$  $^3,$  $^3,$  the file  $\mathop{\sf interFoam}\nolimits$ .C is renamed to  $\mathop{\sf sclsVOFFoam}\nolimits$ .C and four new files are added. The file mappingPsi.H is used of initializing the LS field  $(\phi_0)$ , solveLSFunction.H file reinitialize  $\phi$  and computes  $\delta$  and H, calcNewCurvature.H file computes the new curvature,  $\kappa(\phi)$  and finally, updateFlux. H file recompute the fluxes. Detailed explanation of these files and other changes from the interFoam solver will be addressed in the succeeding sections. However, explanation of functionality of each file that is already existing in the interFoam solver is beyond the scope of this report.

Listing 1: Files in sclsVOFFoamsf solver

```
|-- Make
| |-- files
| |-- options
|-- alphaCourantNo .H
|-- alphaEqn .H
|-- alphaEqnSubCycle .H
|-- correctPhi .H
|-- createFields .H
|-- pEqn .H
|-- UEqn .H
|-- setDeltaT .H
|-- sclsVOFFoamsf .C
|-- mappingPsi .H
|-- solveLSFunction .H
|-- calcNewCurvature .H
|-- updateFlux .H
```
#### 4.1.1 Initializing the case

Fields and constants required to implement the solver are initialized in createFields.H file. The additional fields and constants to implement the new solver is shown in Table [2.](#page-5-0) They are defined in createFields.H file as shown in the Listings [2](#page-5-1) and [3.](#page-6-0)

These Listings show only the additional code that is added to createFields.H, in corresponding line numbers shown along the left margin. The fields are initialized with volScalarField class, as

<span id="page-4-0"></span><sup>2</sup>The below commands are executed in the terminal of an Linux based OS ( ex. Ubuntu)

<span id="page-4-3"></span><sup>3</sup> ls -l \$FOAM SOLVERS/multiphase/interFoam

<span id="page-5-0"></span>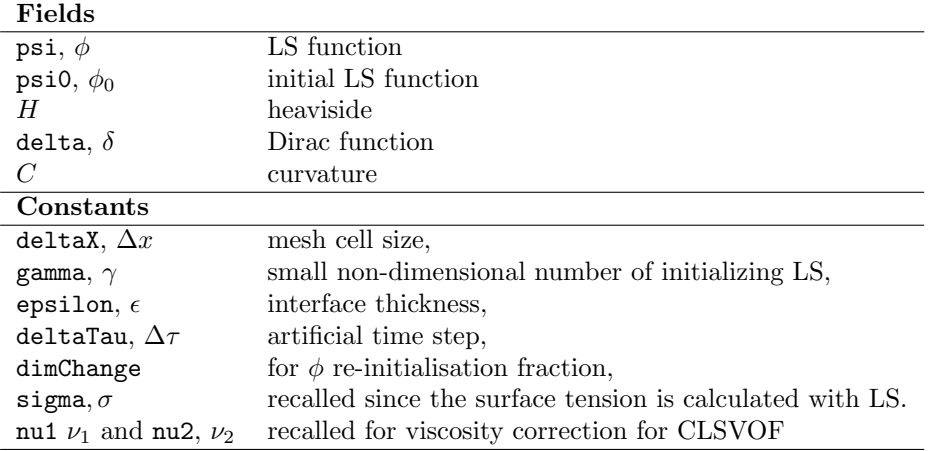

Table 2: Fields and constants initialized for implementing new solver

shown in Listing [2.](#page-5-1) Only the volume scalar psi has  $10 \text{object}:MUST\_READ$  (line 24 in Listing [2\)](#page-5-1), since the values are read from the mesh. Other fields, psi0, delta and H, has IOobject::NO\_READ (lines 9, 38, 53, 67 from Listing [2\)](#page-5-1), since their values are computed. This means that, the field  $\phi$ should be defined in the starting time directory of the case file that is running this solver, but not for other fields. All the fields have IOobject::AUTO\_WRITE, to write these field values in all time directories as specified by writeControl in system/controlDict in the case folder.

Listing 2: Fields initialized in createFields.H

```
1 \parallel Info<< "Reading field psi0\n" << endl;<br>volScalarField psi0
                    2 volScalarField psi0
  \begin{array}{c|c} 3 & \phantom{0} & \phantom{0} \\ 4 & \phantom{0} & \phantom{0} \end{array}\begin{array}{c|c} 4 & \text{I0object} \end{array}5 \parallel (
  6 \parallel "psi0",
  7 | runTime.timeName(),
  \begin{array}{c|c}\n 8 & \text{mesh} \\
 9 & \text{I0obj}\n \end{array}9 IOobject :: NO_READ ,
\begin{array}{c|c} 10 & 10 \text{object}: : \text{AUTO_WRITE} \ 11 & \rightarrow . \end{array}\begin{array}{c|c} 11 & \phantom{0} & \phantom{0} \\ 12 & \phantom{0} & \phantom{0} \\ \end{array} \begin{array}{c} \phantom{00} & \phantom{0} \\ \phantom{00} & \phantom{0} \\ \phantom{00} & \phantom{0} \\ \end{array}\begin{array}{c|c} 12 & \text{mesh} \\ 13 & \text{dimen} \end{array}13 dimensionedScalar ("psi0",dimless, 0.0)<br>14 );
                    );
15
16 Info << "Reading field psi \n" << endl;<br>
17 volScalarField psi
                     17 volScalarField psi
\begin{array}{c|c} 18 & \phantom{0} & \phantom{0} & \phantom{0} \\ 19 & \phantom{0} & \phantom{0} \end{array}19 IOobject
\begin{array}{c|c} 20 & \phantom{0} & \phantom{0} \\ 21 & \phantom{0} & \phantom{0} \end{array}21 " psi ",
22 | runTime.timeName(),
\begin{array}{c|c} 23 & \text{mesh} \ 24 & \text{I0obi} \end{array}24 IOobject :: MUST_READ ,
\begin{array}{c|c} 25 & \text{I0object}::\text{AUT0\_WRITE} \ 26 & \text{)} \end{array}\begin{array}{c|c} 26 & \phantom{0} & \phantom{0} \\ 27 & \phantom{0} & \phantom{0} \\ \end{array} \begin{array}{c} \text{A} & \phantom{0} \\ \text{B} & \phantom{0} \\ \text{C} & \phantom{0} \end{array}\begin{array}{c|c} 27 & \text{mesh} \\ 28 & \text{ } \end{array});
\frac{29}{30}30 \parallel Info << "Reading field delta \n" << endl;<br>31 \parallel volScalarField delta
                    31 volScalarField delta
\begin{array}{c|c} 32 & \phantom{0} & 33 \end{array}33 IOobject
\begin{array}{c|c}\n 34 & \phantom{0} \\
 35 & \phantom{0}\n \end{array}" delta",
36 || runTime.timeName(),
```

```
37 \parallel mesh,
38 || IOobject::NO_READ,<br>39 || IOobject::AUTO WRI
\begin{array}{c|c} 39 & \text{I0object}::\text{AUT0\_WRITE} \ 40 & \text{)} \end{array}),
\begin{array}{c|c} 41 & \text{mesh} \\ 42 & \text{dimer} \end{array}dimensionedScalar ("delta", dimless, 0.0)
43 );
44
45 || Info << "Reading field H\n" << endl;<br>
46 || volScalarField H
            volScalarField H<br>(
47 (
48 IOobject
\begin{array}{c|c}\n49 & \phantom{0} \\
50 & \phantom{0}\n\end{array}50 "H",
51 runTime.timeName(),<br>
mesh,
                          mesh,
53 | IOobject::NO_READ,<br>54 | IOobject::AUTO_WRI
                          54 IOobject :: AUTO_WRITE
55 \parallel ),
\begin{array}{c|c} 56 & \text{mesh} \\ 57 & \text{dimer} \end{array}dimensionedScalar ("H",dimless, 0.0)
58 \parallel );
59
60 volScalarField C
61 (
62 IOobject
63 (
64 "C",
65 \begin{vmatrix} \text{runTime.timeName()} \\ \text{mesh} \end{vmatrix}mesh,
67 || IOobject:: NO_READ,<br>68 || IOobject:: AUTO WRI
                          68 IOobject :: AUTO_WRITE
\begin{array}{c|c}\n 69 & \phantom{0} \\
 70 & \phantom{0} \\
 \end{array} , me
\begin{array}{c|c} 70 & \text{mesh} \\ 71 & \text{dimer} \end{array}dimensionedScalar ("C",dimless/dimLength, 0.0)
72 \parallel );
```
The constants in Table [2](#page-5-0) are defined with dimensionedScalar class, as shown in the Listing [3.](#page-6-0) Constants gamma,deltaTau and dimChange are "hard-coded" in the solver with giving them a specific value. However, for constants deltaX, epsilon and sigma it is specified with transportProperties.lookup to look up for respective values in constant/transportProperties of the case folder. So the user needs to specify that when running the case (line 36 and 37 in Listing [20\)](#page-17-0).

Listing 3: New constants initialized in createFields.H

```
222
223 dimensionedScalar deltaX
\begin{array}{|c|c|c|}\n\hline\n225 & & & & \\
\hline\n\end{array}transportProperties. lookup ("deltaX")
226 | );
227
228 dimensionedScalar gamma
\begin{array}{c|c} 229 & \phantom{0} & 0 \\ 230 & \phantom{0} & \end{array}dimensionedScalar ( deltaX *0.75)
231 | );
232
233 dimensionedScalar epsilon
\begin{array}{|c|c|c|}\n\hline\n235 & & & \\
\hline\n\end{array}dimensionedScalar (deltaX *3.5)
236 | );
237
238 dimensionedScalar deltaTau
239 (
240 dimensionedScalar (deltaX*0.1)
241 | );
242
```

```
243 dimensionedScalar dimChange
\begin{array}{c|c} 244 & \phantom{0} & 0 \\ 245 & \phantom{0} & \end{array}dimensionedScalar ("dimChange",dimLength, 1.0)<br>);
246
247
248 dimensionedScalar sigma
249 (
250 | transportProperties.lookup ("sigma")
251 );
```
The files mappingPsi.H, solveLSFunction.H, calcNewCurvature.H are called twice in the main file, sclsVOFFoamsf.C. Firstly it is called to initialize the fields and constants for LS computations. The initialization lines are included before the time loop in the solver in which the new fields are computed from the initial values of VOF field,  $\alpha$ . Then again, these three files along with updateFlux.H, are called inside the PIMPLE loop to recompute them. These new fields are computed after the solving the advection of  $\alpha$  (alphaControls.H and alphaEqnSubCycle.H) and before the momentum equation, as suggested in the section [3.](#page-3-0)

The LS function,  $\phi$ , is initialized using  $\alpha$ , as written in the equation [5,](#page-2-1) with the file mappingPhi.H, shown in Listing [4.](#page-7-0)

Listing 4: mappingPsi.H

```
1 \parallel \textit{1} mapping alpha value to psiO
2 | psi0 == (double (2.0)*alpha1-pha1-double (1.0))*gamma;
```
The LS function  $\phi$  is then re-initialized in the file solveLSFunction.H, as per equation [6,](#page-2-0) as shown in Listing [5.](#page-7-1)

Listing 5: solveLSFunction.H

```
5 \parallel psi == psi0;
6
7 | for (int corr=0; corr < int ( epsilon . value ( ) / deltaTau . value ( ) ); corr + + )
8 \parallel 69 \parallel psi = psi + psi0/mag(psi0)*(double(1)-mag(fvc::grad(psi)*dimChange))*
                deltaTau ;
10 | psi.correctBoundaryConditions();
11 \parallel \frac{}{}
```
After computing  $\phi$ , the Dirac and heaviside functions are computed in same file as shown in Listing [6.](#page-7-2)

Listing 6: solveLSFunction.H

```
13
14 // update Dirac function
15 \parallel for All (mesh. cells (), celli)
16 \vert {
17 | if(mag(psi[celli]) > epsilon. value())
\begin{array}{c|c} 18 & \text{delta} [\text{celli}] = \text{double} (0); \end{array}else
20 delta [celli] = double (1.0) / (double (2.0) *epsilon . value () )*( double (1.0) *Foam :: cos (M_PI*psi [celli]/epsilon.value()));
21 };
22
23 | // update Heaviside function
24 \parallel for All (mesh. cells (), celli)
\begin{array}{c|c} 25 & \text{f} \\ 26 & \end{array}if(psi[celli] < -epsilon.value())27 \parallel H[celli] = double (0);
28 else if(epsilon. value() < psi[celli])
\begin{array}{c|c} 29 & \text{H} & \text{[celli]} = \text{double (1)}; \\ 30 & \text{else} \end{array}30 else
31 \parallel H[celli] = double (1.0)/double (2.0) * (double (1.0) +psi [celli]/epsilon.value
                      () + Foam :: sin ( M_PI * psi [ celli ]/ epsilon . value () )/ M_PI );
32 \parallel 3;
```
Curvature is calculated based on the LS function by the file calcNewCurvature.H, shown in Listing [7.](#page-8-0)

```
Listing 7: calcNewCurvature.H
```

```
1 // calculate normal vector
2 volVectorField gradPsi(fvc::grad(psi));<br>3 surfaceVectorField gradPsif(fvc::interp
   surfaceVectorField gradPsif (fvc:: interpolate (gradPsi));
4 | surfaceVectorField nVecfv (gradPsif/(mag (gradPsif)+scalar (1.0e-6)/dimChange));
5 \parallel surfaceScalarField nVecf (nVecfv & mesh. Sf());
\frac{6}{7}calculate new curvature based on psi (LS function)
8 \parallel \quad C = = -fvc::div(nVect);
```
The counter-gradient convective fluxes are recomputed using new LS normal vector in the file updateFlux.H as shown in Listing [8.](#page-8-1)

Listing 8: updateFlux.H

```
\begin{array}{c} 1 \\ 2 \end{array} {
 2 word alphaScheme ("div (phi, alpha)");<br>3 word alpharScheme ("div (phirb, alpha)
 \begin{array}{c|c} 3 & \text{word alpharscheme("div(phil) , alpha)");} \\ 4 & // Standard face-flux compression \end{array}4 // Standard face - flux compression coefficient
 5 | surfaceScalarField phic (mixture.cAlpha () * mag (phi/mesh.magSf ()));
 6 \parallel //surfaceScalarField phic (mag (phi/mesh.magSf()));
 7
 8 | // Add the optional isotropic compression contribution
 9 \parallel if (icAlpha > 0)
10 \parallel \qquad \{11 phic *= (1.0 - icAlpha );
12 phic + = (mixture.cAlpha()*icAlpha)*fvc::interpolate(mag(U));<br>13 }
13 }
14
15 // Do not compress interface at non-coupled boundary faces<br>16 // (inlets, outlets etc.)
          // (inlets, outlets etc.)
17 | forAll (phic.boundaryField (), patchi)
18 \parallel \parallel19 \parallel fvsPatchScalarField & phicp = phic.boundaryField () [patchi];
20
21 | if (!phicp.coupled ())
\begin{array}{c|c}\n 22 & \phantom{0} \\
 23 & \phantom{0}\n\end{array}phicp == 0;<br>}
\begin{array}{c|c} 24 & & \\ 25 & & \end{array}25 }
26
27 | surfaceScalarField phir (phic*nVecf);
28
29 | surfaceScalarField phiAlpha
30 (
31 \vert fvc:: flux
\begin{array}{c|c}\n 32 & \phantom{0} \\
 33 & \phantom{0}\n \end{array}phi.
34 \parallel alpha1,
\begin{array}{c|c} 35 & \text{alphascheme} \\ 36 & \text{)} \end{array}\frac{36}{37}37 + fvc :: flux
38 (
39 - fvc:: flux (-phi), scalar (1) - alpha1, alpha3, alphaScheme),
40 || a1pha1,
41 alpharScheme
42 \parallel )
43 \parallel );
44
45 | MULES :: explicitSolve (alpha1, phi, phiAlpha, 1, 0);
\frac{46}{47}rhoPhi = phiAlpha*(rho1 - rho2) + phi*rho2;
48 \parallel }
```
Inside the files UEqn.H and pEqn.H in the solver folder, the new surface tension force is recomputed using the new curvature as shown in Listings [9](#page-9-1) and [12.](#page-10-0)

```
Listing 9: UEqn.H
```

```
\begin{array}{c|c}\n 18 & \text{UEqn} \\
 \hline\n 19 & \text{==}\n \end{array}19 \parallel =20 \parallel fvc:: reconstruct
21 (
22 \parallel (
\begin{array}{c|cc} 23 & // LS & surface & tension \\ 24 & & \end{array}sigma*fvc:: snGrad(psi)*fvc:: interpolate(C)*fvc:: interpolate(
                                                            delta )
25 25 - ghf * fvc :: snGrad (rho)<br>26 - fvc :: snGrad (p_rgh)
26 \n\begin{array}{ccc}\n26 \n\end{array}\n\begin{array}{ccc}\n27 \n\end{array}\n\begin{array}{ccc}\n28 \n\end{array}\n\begin{array}{ccc}\n39 \n\end{array}\n\begin{array}{ccc}\n31 \n\end{array}\n\begin{array}{ccc}\n32 \n\end{array}\n\begin{array}{ccc}\n43 \n\end{array}\n\begin{array}{ccc}\n45 \n\end{array}\n\begin{array}{ccc}\n46 \n\end{array}\n\end{array}27 ) * mesh . magSf ()
28 )
29 \mid );
\begin{array}{c|c}\n 30 & \text{fvolptions.correct (U)} \\
 31 & \text{t}\n\end{array}31 }
```
Listing 10: pEqn.H

```
17 | surfaceScalarField phig
18 (
\begin{array}{c|c} 19 & & & (1) \\ 20 & //LS & suri \end{array}\frac{2}{L} surface tension
21 \begin{array}{c} 21 \\ 22 \end{array} sigma *fvc:: snGrad (psi) *fvc:: interpolate (C) *fvc:: interpolate (delta)
22 \n<br>\n23 \n<br>\n24 \n<br>\n25 \n<br>\n26 \n<br>\n27 \n<br>\n28 \n<br>\n29 \n<br>\n20 \n<br>\n21 \n<br>\n22 \n<br>\n24 \n<br>\n25 \n<br>\n26 \n<br>\n28 \n<br>\n29 \n<br>\n20 \n<br>\n21 \n<br>\n22 \n<br>\n23 \n<br>\n24 \n<br>\n25 \n<br>\n26 \n<br>\n28 \n<br>\n29 \n<br>\n20 \n<br>\n21 \n<br>\n22 \n<br>\n23 \n<br>\n24 \n<br>\n25 \n<br>\n26 \\begin{array}{c|c} 23 & \rightarrow \text{rAUf*mesh} \cdot \text{magSf} \end{array});
```
#### <span id="page-9-0"></span>4.2 CLSVOF solver

In this section, solver CLSVOF solver is explained, wherein the viscosity and density are corrected. Here the additional code that is added when comparing to the previous CLSVOFsf is only explained. Download the solver file sclsVOFFoam.tar.gz in the same in the path as the previous solver i.e, \$WM\_PROJECT\_USER\_DIR/applications/solvers/multiphase and extract the solver.

```
cd $WM_PROJECT_USER_DIR/applications/solvers/multiphase
tar -zxvf sclsVOFFoam.tar.gz
rm -f sclsVOFFoam.tar.gz
cd sclsVOFFoam
```
The viscosity fields for the both the phases are initialized in the createFields.H file, as shown in Listing [11](#page-9-2)

Listing 11: Viscosity initialized in createFields.H

```
268 dimensionedScalar nu1
269 (
270 | transportProperties.subDict ("water").lookup ("nu")
271 );
\begin{array}{c} 272 \\ 273 \end{array}dimensionedScalar nu2<br>(
\begin{array}{c} 274 \\ 275 \end{array}transportProperties.subDict ("air").lookup ("nu")
```
The density is recomputed by adding,

```
const volScalarField limitedH
   (
```
"limitedH",

 $min(max(H, scalar(0)), scalar(1))$ ); rho == limitedH\*rho1 +  $(1.0 - limitedH)$ \*rho2;

at the end of solveLSFunction.H. Here volScalarField limitedH is used to limit the value of H within zero and unity, as defined inside it.

The viscosity is recomputed by adding,

```
volScalarField& nuTemp = const_cast<volScalarField&>(mixture.nu()());
nuTemp == limitedH*nu1 + (1.0 - limitedH)*nu2;
```
at the end of file solveLSFunction.H.

The heaviside is kept in the limited region of  $0 < H < 1$  by adding

```
H == limitedH;
```
in solveLSFunction.H.

The flux in the advection equation [4,](#page-1-4) needs to be computed from the heaviside function. The flux PhiH is computed in the updateFlux.H file by adding following instead of Phialpha.

```
Listing 12: updateFlux.H
```

```
32 | surfaceScalarField phiH
33 (
34 | fvc::flux35 (
36 || phi,
37 \parallel H, //alpha1,
\begin{array}{c|c}\n 38 & \text{alphascheme} \\
 39 & \text{ } \n \end{array}39 )
40 || + fvc::flux
41 (
\begin{array}{c|c} 42 & - \text{fvc} : \text{flux (-phir, scalar (1) - H, alpharscheme)} \,, \end{array}H, //alpha1,
44 alpharScheme
45 )
46 );
47
48 | //MULES:: explicitSolve (alpha1, phi, phiAlpha, 1, 0);
49 || MULES :: explicitSolve (H, phi, phiH, 1, 0);
50
51 rhoPhiH = phiH*(rho1 - rho2) + phi*rho2;
52 \parallel}
```
Notice the difference compared to Listing [8](#page-8-1) for CLSVOFsf. This PhiH is then fed into the UEqn. H file as shown in Listing [13](#page-10-1)

Listing 13: UEqn.H

```
3 \parallel fvm:: ddt (rho, U)
\begin{array}{c|c} 4 & + & \text{fvm} ::\text{div}(\text{rhoPhiH}, \text{ U}) \ 5 & + & \text{turbulence} -\text{imes} \end{array}5 + turbulence -> divDevRhoReff (rho , U)
```
Sometimes when there is too much smearing of  $\alpha$ , especially during coalescence of two bubbles, computing the heaviside becomes almost impossible for the solvers. To avoid that  $\alpha$  is overwritten with the heaviside at small intervals of time steps as,

```
// reInitialise the alpha equation
if (runTime.outputTime())
  {
    Info<<"Overwriting alpha" << nl << endl;
    alpha1 = H;
        volScalarField& alpha10 = const_cast<volScalarField&>(alpha1.oldTime());
    alpha10 = H.oldTime();
  }
```
in sclsVOFFoam.C just after the PIMPLE loop. There is also a need to save the old time values for the heaviside function by adding H.storeOldTime(); before the PIMPLE loop but inside the time loop. Look inside sclsVOFFoam.C to see these implementation.

## <span id="page-12-0"></span>5 Bubble column tutorial

Download the accompanying case folder to the OF run directory (\$FOAM\_RUN) and extract it.

#### tar -zxvf bubblecol.tar.gz cd bubblecol

<span id="page-12-2"></span>The case is taken from quantitative experiments conducted by Hysing et al. [\[8\]](#page-21-7). The geometry, initial configuration and boundary conditions is shown in Figure [2.](#page-12-1) The case is tested for laminar flow. The physical parameters used are shown in Table [3](#page-12-2)

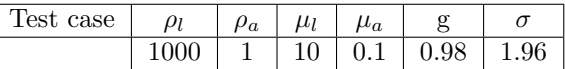

<span id="page-12-1"></span>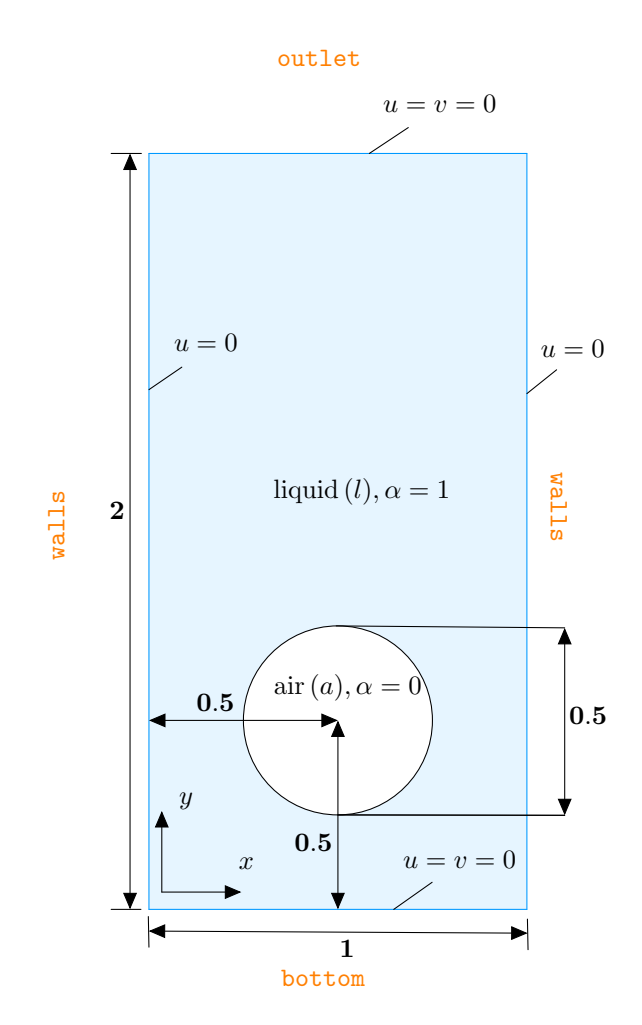

Table 3: Physical parameters defining the test case

Figure 2: Initial configuration and boundary conditions for the test case.

#### 5.1 Geometry and Mesh

The geometry of the case is given in constant/polyMesh/blockMeshDict, shown in Listing [14.](#page-13-0) The mesh has 160 cells in the x direction and  $160 \times 2$  cells in the y direction. From Figure [2,](#page-12-1) the left and right sides are named walls, the top is named outlet and the bottom is named bottom.

Listing 14: blockMeshDict

```
1 /* - - - - - - - - - - - - - - - - - - - - - - - - - - - - - - - -* - C ++ -* - - - - - - - - - - - - - - - - - - - - - - - - - - - - - - - - - -*\
   2 | ========= | |
   3 \parallel / \parallel / \parallel / F ield / OpenFOAM: The Open Source CFD Toolbox /
   4 | \\ / O peration | Version : 2.3.0 |
   5 \parallel / \parallel / \parallel / A nd / Web : www.OpenFOAM.org | /
   6 \parallel \prime \qquad \qquad \parallel \qquad \qquad \parallel \qquad \qquad \parallel \qquad \qquad \parallel \qquad \qquad \parallel7 \* - - - - - - - - - - - - - - - - - - - - - - - - - - - - - - - - - - - - - - - - - - - - - - - - - - - - - - - - - - - - - - - - - - - - - - - - - - - */
  8 | FoamFile
\begin{array}{c} 9 \\ 10 \end{array} {
\begin{array}{c|cc}\n 10 & \text{version} & 2.0; \\
 \hline\n 11 & \text{format} & \text{asci}\n \end{array}format ascii;
12 class dictionary;<br>13 object blockMeshDi
                object blockMeshDict;
14 \parallel }
15 // * * * * * * * * * * * * * * * * * * * * * * * * * * * * * * * * * * * * * //
16
17 | convertToMeters 1;
18
19 vertices
\begin{array}{c} 20 \\ 21 \end{array} (
\begin{array}{c|cc} 21 & (0 & 0 & 0) \\ 22 & (1 & 0 & 0) \end{array}\begin{array}{c|cc} 22 & (1 \ 0 \ 0) & (1 \ 2 \ 0) \end{array}\begin{array}{c|cc} 23 & (1 & 2 & 0) \\ 24 & (0 & 2 & 0) \end{array}\begin{array}{c|cc} 24 & \text{(0 2 0)} \\ 25 & \text{(0 0 0.5)} \end{array}\begin{array}{c|cc}\n 25 & (0 & 0 & 0.1)\n\hline\n 26 & (1 & 0 & 0.1)\n\end{array}\begin{array}{c|cc}\n 26 & (1 & 0 & 0.1)\n\hline\n 27 & (1 & 2 & 0.1)\n\end{array}\begin{array}{c|cc}\n 27 & (1 & 2 & 0.1) \\
 & (0 & 2 & 0.1)\n \end{array}(0 2 0.1)29 \parallel);
\begin{array}{c} 30 \\ 31 \end{array}31 blocks
32 (
33 hex (0 1 2 3 4 5 6 7) (160 320 1) simpleGrading (1 1 1)
34 );
35\atop 36edges
37 (
38 );
\frac{39}{40}boundary
41 (
42 bottom
43 \vert \vert\begin{array}{c|c} 44 & \text{type wall}; \\ 45 & \text{faces} \end{array}faces
\begin{array}{c|c} 46 & \phantom{0} & \phantom{0} & \phantom{\begin{array}{c|cc}\n 47 & (1 \ 5 \ 4 \ 0)\n \end{array}\, ) ; \, }
\begin{bmatrix} 49 \\ 50 \end{bmatrix}outlet
\begin{array}{c|c} 51 & \text{f} \\ 52 & \end{array}\begin{array}{c|c} 52 & \text{type patch;} \\ 53 & \text{faces} \end{array}faces
\begin{array}{c|c}\n54 & & & \\
55 & & & \n\end{array}\begin{array}{c|ccccc}\n 55 & & & & (3 & 7 & 6 & 2) \\
 & & & & & \\
 & & & & & \\
\end{array}56 );
57 }
58 walls
\begin{array}{c|c} 59 & \text{f} \\ 60 & \end{array}\begin{array}{c|c} 60 & \text{type wall}; \\ 61 & \text{faces} \end{array}faces
\begin{array}{c|c}\n62 & & & \\
63 & & & \n\end{array}\begin{array}{c|cc}\n 63 & \begin{array}{ccc}\n 63 & \begin{array}{ccc}\n 64 & \end{array} \\
 64 & \begin{array}{ccc}\n 64 & \end{array}\n\end{array}(2 6 5 1)\begin{array}{c|c} 65 & \\ 66 & \end{array} );
66 }
```

```
67 \parallel);
68
69 \parallel mergePatchPairs
70 (
71 | );
72
73 // * * * * * * * * * * * * * * * * * * * * * * * * * * * * * * * * * * * * * * * * * * * * * * * * * * * * * * * * * * * * * * * * * * * * * * * * * //
```
#### 5.2 Initialisation and boundary condition

Boundary condition and initial values are specified in the 0 directory. The 0 directory has alpha.water, alpha.water.org, p\_rgh,psi ,U.

alpha.water has zeroGradient for all sides, as shown in Listing [15.](#page-14-0) Only the sides in the z direction (perpendicular to the plane in Figure [2\)](#page-12-1) are given as empty to have a 2D case.

```
Listing 15: alpha.water
 1 /* - - - - - - - - - - - - - - - - - - - - - - - - - - - - - - - -* - C ++ -* - - - - - - - - - - - - - - - - - - - - - - - - - - - - - - - - - -*\
 2 | ========= | |
 3 | \\ / F ield | OpenFOAM : The Open Source CFD Toolbox |
 4 | \\ / O peration | Version : 2.3.0 |
 5 \parallel / \quad \setminus \quad / \quad A \text{nd} \quad \qquad / \quad V web: www.0penFOAM.org | |
 \begin{array}{c|c|c|c|c|c} 6 & / & \sqrt{1/2} & M & anipulation & / \ \hline 7 & \sqrt{1/2} & 1/2 & 0 & 0 & 0 \\ \end{array}7 \* - - - - - - - - - - - - - - - - - - - - - - - - - - - - - - - - - - - - - - - - - - - - - - - - - - - - - - - - - - - - - - - - - - - - - - - - - - - */
 8 FoamFile
\begin{array}{c} 9 \\ 10 \end{array} {
             version 2.0;
\begin{array}{c|cc}\n 11 & \text{format} & \text{ascii;} \\
 12 & \text{class} & \text{volSca}\n \end{array}12 class volScalarField;<br>13 object alpha.water;
             object alpha. water;
14 || }
15 // * * * * * * * * * * * * * * * * * * * * * * * * * * * * * * * * * * * * * //
\frac{16}{17}d imensions [0\ 0\ 0\ 0\ 0\ 0\ 0];
18
19 internalField uniform 0;
20
21 | boundaryField
22 \parallel {
23 bottom
\begin{array}{c|c} 24 & \text{f} \\ 25 & \end{array}type zeroGradient;
26 }
27
28 outlet
29 \vert {
\begin{array}{c|c}\n 30 & \text{type} \\
 31 & \text{B}\n\end{array}31 }
32
33 walls
34 {
\begin{array}{c|c}\n 35 & \text{type} \\
 \hline\n 36 & \text{P}\n\end{array}36 }
37
38 defaultFaces
39 {
\begin{array}{c|cc} 40 & \text{type} & \text{empty;} \\ 41 & \text{} & \end{array}41 }
42 \parallel }
43
\left. 44 \right. \right| \left. \left/ \right/ \left. \right. \left. \left. \right. \left. \left. \right. \left. \left. \right. \left. \left. \right. \right. \left. \left. \right. \left. \left. \right. \right. \left. \left. \right. \right. \left. \left. \right. \right. \left. \left. \right. \right. \left. \left. \right. \left. \right. \left. \left. \right. \right. \left. \left. \right. \right. \left. \left. \right. \left. \left. \right. \right. \left. \left. \right. \right. \left. \left. \right. \right. \left. \left. \right. \right. \
```
<span id="page-14-1"></span>The pressure, p\_rgh, is given as shown in Listing [16.](#page-14-1) The left, right and bottom walls of the column are given as zeroGradient and the top wall (outlet) has a fixed value of zero.

Listing  $16: p_r$ gh

```
1 /* - - - - - - - - - - - - - - - - - - - - - - - - - - - - - - - -* - C ++ -* - - - - - - - - - - - - - - - - - - - - - - - - - - - - - - - - - -*\
 2 | ========= | |
 3 \parallel / \parallel / \parallel / F ield / OpenFOAM: The Open Source CFD Toolbox /
 4 | \\ / O peration | Version : 2.3.0 |
 5 \parallel / \parallel / \parallel / A nd / Web : www.OpenFOAM.org | /
 6 | \\/ M anipulation | |
 7 \* - - - - - - - - - - - - - - - - - - - - - - - - - - - - - - - - - - - - - - - - - - - - - - - - - - - - - - - - - - - - - - - - - - - - - - - - - - - */
    8 FoamFile
\begin{array}{c} 9 \\ 10 \end{array} {
\begin{array}{c|cc}\n 10 & \text{version} & 2.0; \\
 \hline\n 11 & \text{format} & \text{asci}\n \end{array}format ascii;
12 class volScalarField;
\begin{array}{c} 13 \\ 14 \end{array} object \begin{array}{c} p\_rgb; \\\frac{14}{15}15 // * * * * * * * * * * * * * * * * * * * * * * * * * * * * * * * * * * * * * //
16
17 \parallel dimensions [1 -1 -2 0 0 0 0];18
19 internalField uniform 0:
20
21 boundaryField<br>22 \left\| \begin{array}{c} 1 \end{array} \right\|22 {
23 bottom
24 \parallel \parallel\begin{array}{c|c}\n 25 & \text{type} \\
 26 & \text{P}\n\end{array}26 }
27
28 | outlet
29 \vert \vert30 type fixedValue;<br>31 value uniform 0;
          value uniform 0;<br>}
32\,33
34 walls
\begin{array}{c|c}\n 35 & \text{f} \\
 36 & \n\end{array}type zeroGradient;<br>}
37 \,\frac{38}{39}defaultFaces
40 {
41 | type empty;
\begin{array}{c} 42 \\ 43 \end{array} }
43\,44
45 // * * * * * * * * * * * * * * * * * * * * * * * * * * * * * * * * * * * * * * * * * * * * * * * * * * * * * * * * * * * * * * * * * * * * * * * * * //
```
The velocity is initialized as illustrated in Figure [2](#page-12-1) and shown in Listing [17.](#page-15-0) It should be noted that the side walls are given a slip condition, to exclude boundary layer effects.

```
Listing 17: U
```

```
1 /* - - - - - - - - - - - - - - - - - - - - - - - - - - - - - - - -* - C ++ -* - - - - - - - - - - - - - - - - - - - - - - - - - - - - - - - - - -*\
 2 | ========= | |
 3 \parallel / \parallel / \parallel / F ield / OpenFOAM: The Open Source CFD Toolbox /
 4 | \\ / O peration | Version : 2.3.0 |
 5 | \\ / A nd | Web : www . OpenFOAM . org |
 \begin{array}{c|c|c|c|c|c} 6 & // & M \text{ anipulation} & // \\ \hline 7 & \times & & \end{array}8 FoamFile
 9 \mid 1\begin{array}{c|cc}\n 10 & \text{version} & 2.0; \\
 \hline\n 11 & \text{format} & \text{asci}\n \end{array}11 format ascii;<br>12 class volVec
          class volvectorField;<br>location "0";
\begin{array}{c|cc}\n 13 & \text{location} & \text{"0} \\
 14 & \text{object} & \text{U};\n \end{array}object<br>}
15 \over 1616 // * * * * * * * * * * * * * * * * * * * * * * * * * * * * * * * * * * * * * //
17 ||
```

```
18 dimensions [0 1 -1 0 0 0 0];
19
20 internalField uniform (0 0 0);
\begin{array}{c} 21 \\ 22 \end{array}{ boundaryField {23 {
24 bottom
\begin{array}{c|c} 25 & \text{f} \\ 26 & \end{array}type fixedValue;
\begin{array}{c|cc}\n 27 & \text{value} \\
 28 & \text{} \\
 \end{array}28 }
29 outlet
\begin{array}{c|c}\n 30 & \text{f} \\
 31 & \n\end{array}type fixedValue;
\begin{array}{c|c}\n 32 & \text{value} \\
 33 & \text{} \\
 \end{array}\frac{33}{34}34 walls
35 \left| \right| \left| \right|36 | type slip;
\begin{array}{c|c} 37 & & \rightarrow \\ 38 & & \text{de} \end{array}defaultFaces39 {
\begin{array}{c|cc} 40 & \text{type} & \text{empty;} \\ 41 & \text{} & \end{array}\begin{array}{c} 41 \\ 42 \end{array} }
42 }
43
44
45 // * * * * * * * * * * * * * * * * * * * * * * * * * * * * * * * * * * * * * * * * * * * * * * * * * * * * * * * * * * * * * * * * * * * * * * * * * //
```
The boundary conditions of the LS function are shown in Listing [18,](#page-16-0) which is similar to those of alpha.water

Listing 18: psi

```
1 /* - - - - - - - - - - - - - - - - - - - - - - - - - - - - - - - -* - C ++ -* - - - - - - - - - - - - - - - - - - - - - - - - - - - - - - - - - -*\
 2 | ========= | |
 3 \parallel / \parallel / \parallel / F ield / OpenFOAM: The Open Source CFD Toolbox /
 4 | \\ / O peration | Version : 2.3.0 |
 5 \parallel / \parallel / \parallel / A nd / Web : www.OpenFOAM.org | |
 6 \parallel \prime \qquad \qquad \parallel \qquad \qquad \parallel \qquad \qquad \parallel \qquad \qquad \parallel \qquad \qquad \parallel7 \* - - - - - - - - - - - - - - - - - - - - - - - - - - - - - - - - - - - - - - - - - - - - - - - - - - - - - - - - - - - - - - - - - - - - - - - - - - - */
 \begin{array}{c} 8 \ 9 \ 1 \end{array}\begin{array}{c} 9 \\ 10 \end{array} {
\begin{array}{c|cc}\n 10 & \text{version} & 2.0; \\
 \hline\n 11 & \text{format} & \text{ascii};\n \end{array}\begin{array}{c|c} 11 & \text{format} \\ 12 & \text{class} \end{array}volScalarField;
\begin{bmatrix} 13 \\ 14 \end{bmatrix} object psi;
14 }
15 // * * * * * * * * * * * * * * * * * * * * * * * * * * * * * * * * * * * * * //
16
17 dimensions [0 0 0 0 0 0 0];
\frac{18}{19}internalField uniform 0;
20
21 | boundaryField
\begin{array}{c} 22 \\ 23 \end{array} {
          walls
24 \vert \vert25 \parallel type zeroGradient;
26 | }
27
28 bottom
\begin{array}{c|c} 29 & \{30\} \end{array}type zeroGradient;<br>}
3132
33 outlet
34 \vert \vert \vert
```

```
35 | type zeroGradient;
36 }
37
\begin{array}{c|c}\n 38 & \text{defaultFaces} \\
 39 & 4\n \end{array}\begin{array}{c|c}\n 39 & \text{f}\n 40\n \end{array}type empty;
41 | }
42 | }
43
44 // * * * * * * * * * * * * * * * * * * * * * * * * * * * * * * * * * * * * * * * * * * * * * * * * * * * * * * * * * * * * * * * * * * * * * * * * * //
```
#### 5.3 Solver settings

The solvers settings (constant/fvSchemes and constant/fvSolution) are similar to those in damBreak tutorial case in

\$FOAM\_TUTORIAL/multiphase/interFoam/laminar/damBreak. The counter-gradient term is switched off by setting cAlpha to zero in system/fvSolution. The air-bubble is initialized as given in Figure [2](#page-12-1) using the setFields utility. To implement that a setFieldsDict is required in the system/ folder. The setFieldsDict is shown in Listing [19.](#page-17-1)

Listing 19: setFieldsDict

```
1 /* - - - - - - - - - - - - - - - - - - - - - - - - - - - - - - - -* - C ++ -* - - - - - - - - - - - - - - - - - - - - - - - - - - - - - - - - - -*\
 2 | ========= | |
 3 \parallel / \parallel / \parallel / F ield / 0 p en FOAM: The Open Source CFD Toolbox /4 \parallel / \parallel \parallel / 0 peration | Version: 2.3.0
 5 \parallel / \quad \setminus \quad / \quad A nd \qquad \qquad / Web: www.OpenFOAM.org
 6 \parallel / \qquad \setminus \setminus \qquad M anipulation \parallel7 \* - - - - - - - - - - - - - - - - - - - - - - - - - - - - - - - - - - - - - - - - - - - - - - - - - - - - - - - - - - - - - - - - - - - - - - - - - - - */
     8 FoamFile
\begin{array}{c} 9 \\ 10 \end{array} {
\begin{array}{c|cc}\n 10 & \text{version} & 2.0; \\
 & \text{format} & \text{asci};\n \end{array}\begin{array}{c|c} 11 & \text{format} \\ 12 & \text{class} \end{array}\begin{array}{c|c} 12 & \text{class} & \text{dictionary}; \\ 13 & \text{location} & \text{"system";} \end{array}" system";
14 | object setFieldsDict;
\begin{array}{c} 15 \\ 16 \end{array}16 // * * * * * * * * * * * * * * * * * * * * * * * * * * * * * * * * * * * * * //
17
18 defaultFieldValues
\begin{array}{c|c} 19 \\ 20 \end{array} (
            volScalarFieldValue alpha. water 1
21 \parallel);
22
23 regions
24 (
25 cylinderToCell
\begin{array}{c|c} 26 & \{27\} \end{array}p1 (0.25 0.5 -1);28 | p2 (0.75 0.5 1);
29 \parallel radius 0.25;
30
31 fieldValues
32 \parallel (
\begin{array}{c|c} 33 & \text{volScalarFieldValue alpha water 0} \\ 34 & \text{volScalarFieldValue} \end{array}) ;
35 }
36 );
37
38 // * * * * * * * * * * * * * * * * * * * * * * * * * * * * * * * * * * * * * * * * * * * * * * * * * * * * * * * * * * * * * * * * * * * * * * * * * //
```
<span id="page-17-0"></span>The cell size,  $\Delta x$  needs to be mentioned in constant/transportProperties as requested in createFields. H in the solver. Also, the interface thickness,  $\epsilon$ , needs to be given in constant/transportProperties

Listing 20: transportProperties

```
1 /* - - - - - - - - - - - - - - - - - - - - - - - - - - - - - - - -* - C ++ -* - - - - - - - - - - - - - - - - - - - - - - - - - - - - - - - - - -*\
 2 | ========= | |
 3 \parallel / \parallel / \parallel / F ield / OpenFOAM: The Open Source CFD Toolbox /4 \parallel / \parallel \setminus 0 peration | Version: 2.3.0 |
 5 \parallel / \parallel / / A nd / We b : www. OpenFOAM.org /\begin{array}{c|c|c|c|c|c} 6 & / & \sqrt{2} & M & anipulation & / \ \hline 7 & \sqrt{2} & \sqrt{2} & \sqrt{2} & \sqrt{2} & \sqrt{2} \end{array}7 \* - - - - - - - - - - - - - - - - - - - - - - - - - - - - - - - - - - - - - - - - - - - - - - - - - - - - - - - - - - - - - - - - - - - - - - - - - - - */
     8 FoamFile
\begin{array}{c} 9 \\ 10 \end{array} {
\begin{array}{c|cc}\n 10 & \text{version} & 2.0; \\
 \hline\n 11 & \text{format} & \text{asci}\n \end{array}format ascii;
12 class dictionary;
13 || location "constant";
14 object transportProperties;<br>
15 \n\begin{array}{|l|l|} \n\end{array}15 }
16 // * * * * * * * * * * * * * * * * * * * * * * * * * * * * * * * * * * * * * //
17
18 phases (water air);
19
20 water
\begin{array}{c} 21 \\ 22 \end{array} {
            transportModel Newtonian;
23 \n\begin{array}{|c|c|c|c|c|c|}\n\hline\n23 & \text{nu} & \text{nu} & 0 & 2 & -1 & 0 & 0 & 0 & 0 & 0 & 0 & 0 \\
\hline\n24 & \text{rho} & \text{rho} & \text{rho} & 1 & -3 & 0 & 0 & 0 & 0 & 1 & 0 & 0\n\end{array}rho \begin{bmatrix} 1 & -3 & 0 & 0 & 0 & 0 & 1 & 1000; \\ 0 & 0 & 0 & 0 & 0 & 0 & 0 & 0 \end{bmatrix}25 \parallel }
26
27 air
\begin{array}{c} 28 \\ 29 \end{array} {
            transportModel Newtonian;
30 nu nu [ 0 2 -1 0 0 0 0 ] 0.1;
     Tho rho [ 1 -3 0 0 0 0 0 ] 1;
32\,33
34 \parallel sigma \begin{bmatrix} 1 & 0 & -2 & 0 & 0 & 0 & 0 \end{bmatrix} 1.96;
\frac{35}{36}36 \text{} deltaX deltaX [ 0 0 0 0 0 0 0 ] 0.00625; //0.006667;<br>37 epsilon epsilon [ 0 0 0 0 0 0 0 ] 0.009375; //1.5*deltaX;
                        epsilon [ 0 0 0 0 0 0 0 ] 0.009375; // 1.5 * delta X;38
39 // * * * * * * * * * * * * * * * * * * * * * * * * * * * * * * * * * * * * * * * * * * * * * * * * * * * * * * * * * * * * * * * * * * * * * * * * * //
```
## <span id="page-18-0"></span>6 Running the case

The solver needs to be compiled to make it available in the OF lib solvers. Run wmake inside both solvers sclsVOFFoam and sclsVOFFoamsf as,

```
cd $WM_PROJECT_USER_DIR/applications/solvers/multiphase/sclsVOFFoamsf
wmake
cd ../sclsVOFFoam
wmake
```
Once they are complied, move to the run folder with cd \$FOAM\_RUN and make two copies of the case for running solvers, interFoam, sclsVOFFoamsf with

```
cp -r bubblecol bubblecolinter
cp -r bubblecol bubblecolsf
```
The current case of bubblecol will serve as case for sclsVOFFoam. Change the solver names in ./Allrun for the respective cases and run the solvers by

```
sed -i s/sclsVOFFoam/sclsVOFFoamsf/g bubblecolsf/Allrun
sed -i s/sclsVOFFoam/interFoam/g bubblecolinter/Allrun
./bubblecol/Allrun
./bubblecolinter/Allrun
./bubblecolsf/Allrun
```
## <span id="page-19-0"></span>7 Results

The bubble column is tested for all three solvers, interFoam, sclsVOFFoam and sclsVOFFoamsf. The bubble position at three different times are shown in Figure [3.](#page-20-0) Leftmost in the figure is results from the interFoam solver using the VOF advection equation. Middle column shows the results from the sclsVOFFoam solver and the rightmost column shows the results from the sclsVOFFoamsf solver. The  $\alpha$  field represents the bubble for the interFoam solver, while the heaviside function,  $H$ , represents the bubble for the sclsVOFFoam and sclsVOFFoamsf solvers. For interFoam solver, VOF variable,  $\alpha$ , smears the bubble. However, sclsVOFFoam solvers gives a sharp interface.

## <span id="page-19-1"></span>8 Future work

- The solvers are only able to handle the zeroGradient boundary condition, which needs to be expanded.
- The solvers are is quite sensitive to the variable deltaX, that is given by the user. This needs to be implicitly computed from the solver.

<span id="page-20-0"></span>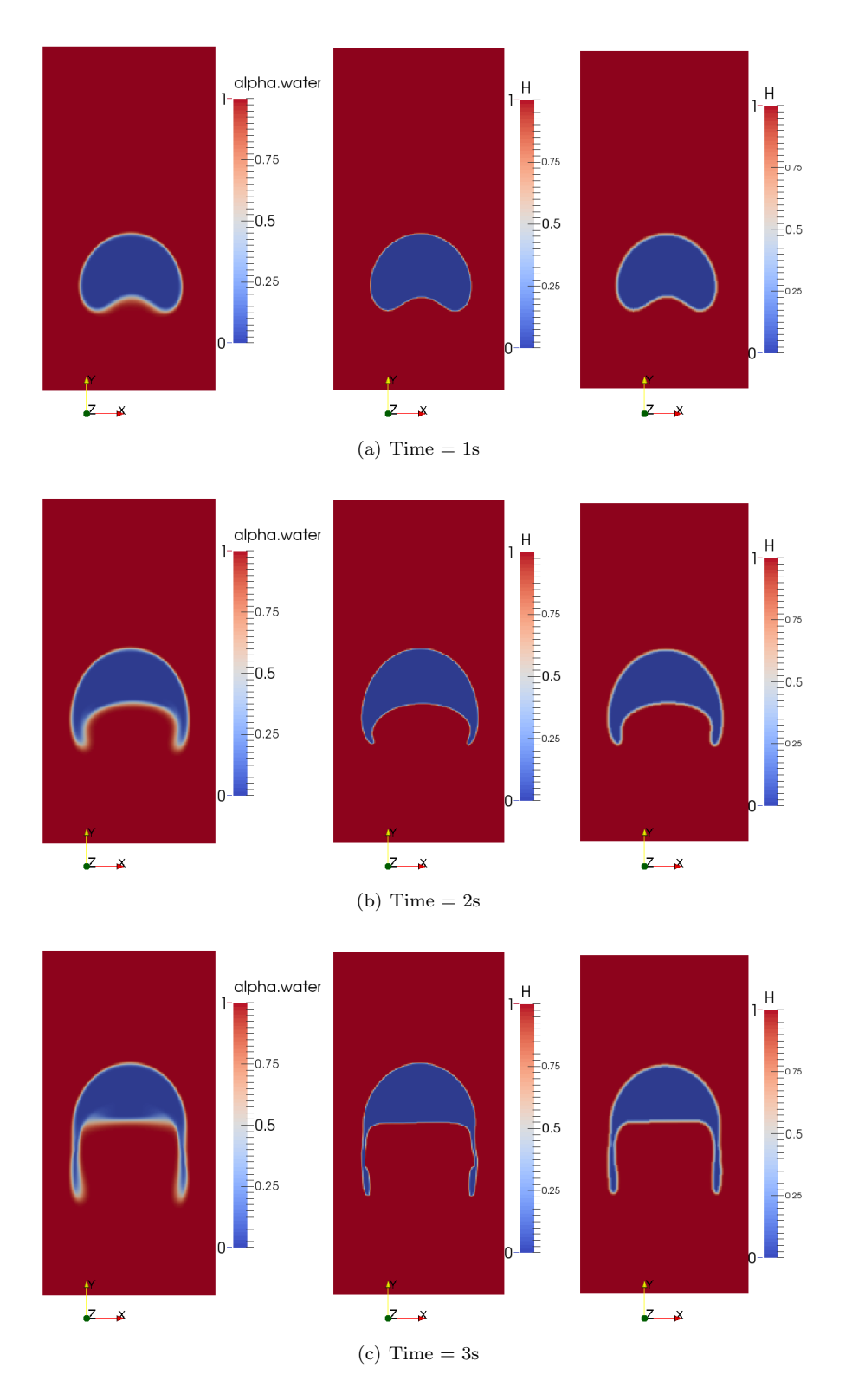

Figure 3: Bubble positions at different times  $t = 1, 2$  and 3s. Staring from left, bubble captured with solvers interFoam, sclsVOFFoam and sclsVOFFoamsf.

## References

- <span id="page-21-0"></span>[1] H. G. Weller, "A new approach to vof-based interface capturing methods for incompressible and compressible flows," Tech. Rep. TR/HGW/04, 2008.
- <span id="page-21-1"></span>[2] S. T. Zalesak, "Fully multidimensional flux-corrected transport algorithms for fluids," Journal of Computational Physics, vol. 31, no. 3, pp.  $335 - 362$ , 1979.
- <span id="page-21-2"></span>[3] S. Osher and J. A. Sethian, "Fronts propagating with curvature-dependent speed: Algorithms based on hamilton-jacobi formulations," Journal of Computational Physics, vol. 79, no. 1, pp. 12 – 49, 1988.
- <span id="page-21-3"></span>[4] M. Sussman, P. Smereka, and S. Osher, "A level set approach for computing solutions to incompressible two-phase flow," Journal of Computational physics, vol. 114, no. 1, pp. 146–159, 1994.
- <span id="page-21-4"></span>[5] M. Sussman and E. G. Puckett, "A coupled level set and volume-of-fluid method for computing 3d and axisymmetric incompressible two-phase flows," Journal of Computational Physics, vol. 162, no. 2, pp. 301 – 337, 2000.
- <span id="page-21-5"></span>[6] A. Albadawi, D. Donoghue, A. Robinson, D. Murray, and Y. Delauré, "Influence of surface tension implementation in volume of fluid and coupled volume of fluid with level set methods for bubble growth and detachment," International Journal of Multiphase Flow, vol. 53, no. 0, pp. 11 – 28, 2013.
- <span id="page-21-6"></span>[7] T. Yamamoto, "Setting and usage of openfoam multiphase solver (s-clsvof)," June 2014. Available at <http://www.slideshare.net/takuyayamamoto1800/s-clsvofsolver-35845718>.
- <span id="page-21-7"></span>[8] S. Hysing, S. Turek, D. Kuzmin, N. Parolini, E. Burman, S. Ganesan, and L. Tobiska, "Quantitative benchmark computations of two-dimensional bubble dynamics," International Journal for Numerical Methods in Fluids, vol. 60, no. 11, pp. 1259–1288, 2009.